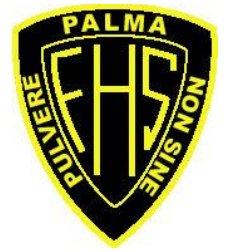

"Success, not without work"

## **Fredericton High School**

300 Priestman Street Fredericton, NB Canada E3B 6J8 Telephone: 506-453-5435 Fax:506-453-5030 Website: [http://frederictonhigh.nbed.nb.ca](http://frederictonhigh.nbed.nb.ca/) Principal: S.M. Thomas Vice-Principals: R.L. Allaby

P.A. Batt D.R. Dymond E.A. Kilfillen N.B. Langille

**PowerSchool Newsletter**

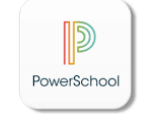

**February 24, 2020**

Dear Parents,

It is almost time for course selections to begin at Fredericton High School. Students will be able to access their portal site during this time and choose their courses for the next school year. Parents will also be able to help with their child's course selection through their PowerSchool Public Portal site accounts. If you have not already been to the office to register for access to this site, then please do so at your earliest convenience.

Here are some simple steps to help you navigate through this process if you are helping your child with their course selections through the parent portal site:

1. After you have logged in [\(https://sisasdw.nbed.nb.ca/public/home.html\)](https://sisasdw.nbed.nb.ca/public/home.html), click on your child's name to pick courses for that student (all students registered to your account should appear in the top left of the page).

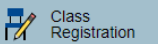

- 2. Click on **in the left column menu.**
- 3. You will then be taken to the Class Registration screen. Please verify the name of the student you are picking courses for (which can be found at the top of the screen).
- 4. If no courses have been picked, then you should see at the bottom "Requesting **0** credit hours."

Click on the pencil button at the top right of the page beside the red exclamation point:  $\Box$ 

5. You should then see a new screen pop up that looks like the following:

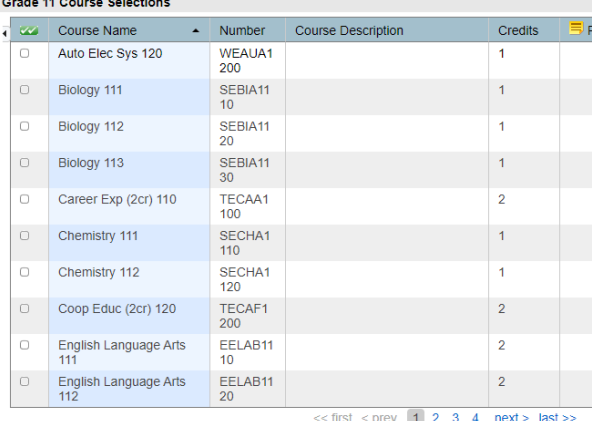

From here you will click on the checkbox beside the course your child is selecting for the 2020-2021 school year. Courses are listed alphabetically, and you can click on the page numbers at the bottom to navigate through all available courses for your child's grade level. Please pay careful attention to FI courses, which are listed under F.

6. Once you have begun selecting courses a message long the bottom of that window will appear (such as the following):

You may select between 1 and 11 courses. You have selected 6 course(s).

You will need to pay attention to the number of credits associated with each class. English 112 is a full year course and so counts as 2 credits. Students need to have 10 credits (5 each semester) when the course selection process is complete.

- 7. Once you are done selecting courses, click Okay and then you will be taken back to the Class Registration page. You should see this message at the bottom: Requesting 10 credit hours. You need exactly ten. Click Submit when you have verified these courses for the correct student.
- 8. You will then be taken to a summary page that lists the selected courses like so:

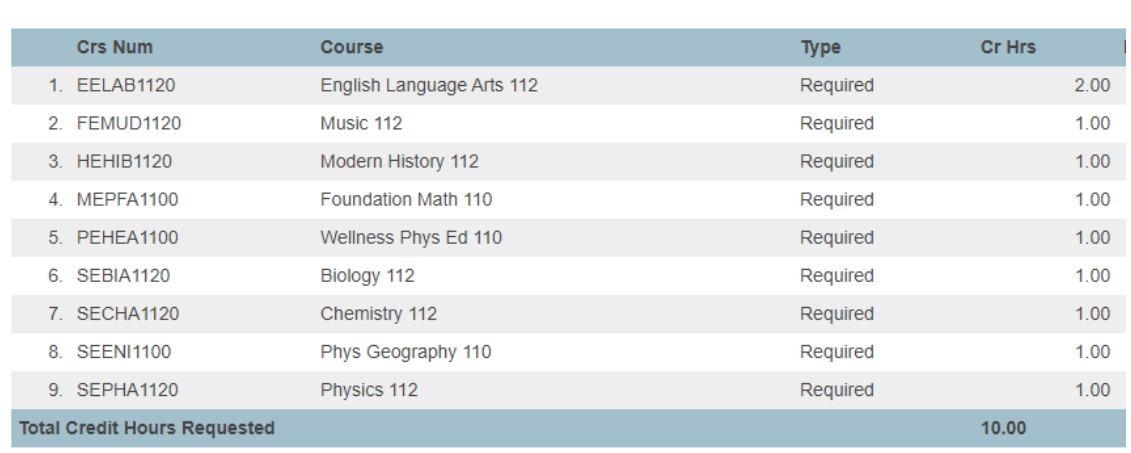

Please feel free to contact me directly if you run into any difficulties using the PowerSchool Public Portal site or during the class registration process.

Heather Stewart [heather.stewart@nbed.nb.ca](mailto:heather.stewart@nbed.nb.ca) PowerSchool Public Portal Liaison SPR for Fredericton High School